# **EE20 Trouble Shooting Guide:**

## **SUBARU**

Control Systems  $\overline{\mathsf{v}}$ 

## Oscilloscope Measurements on Components:

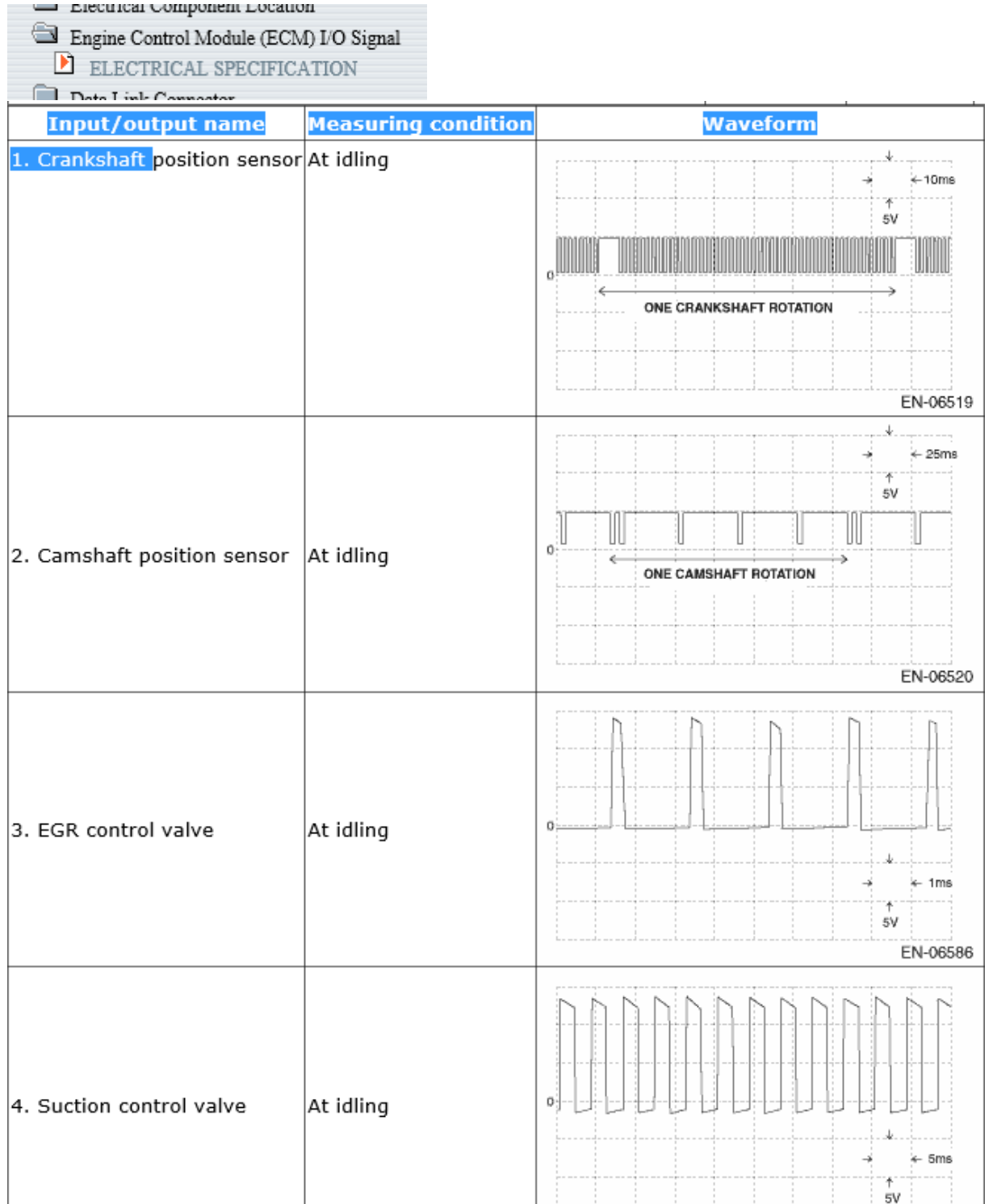

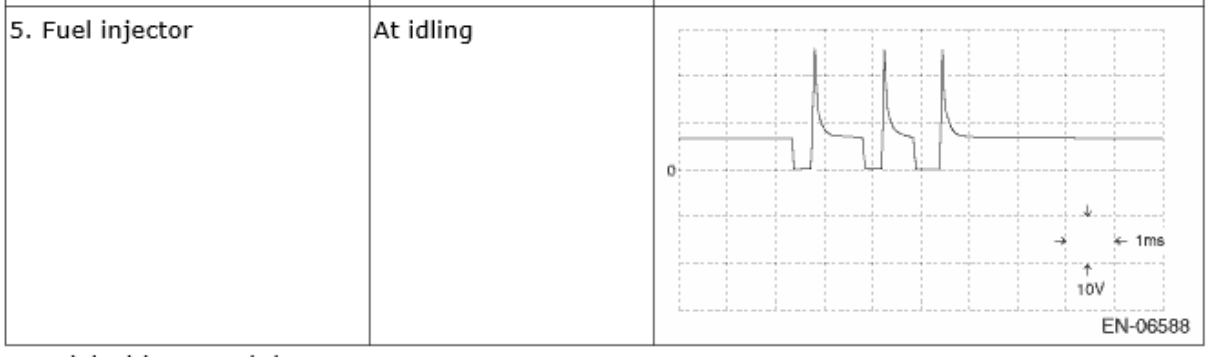

Engine Parameters at Idle:

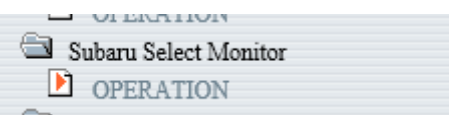

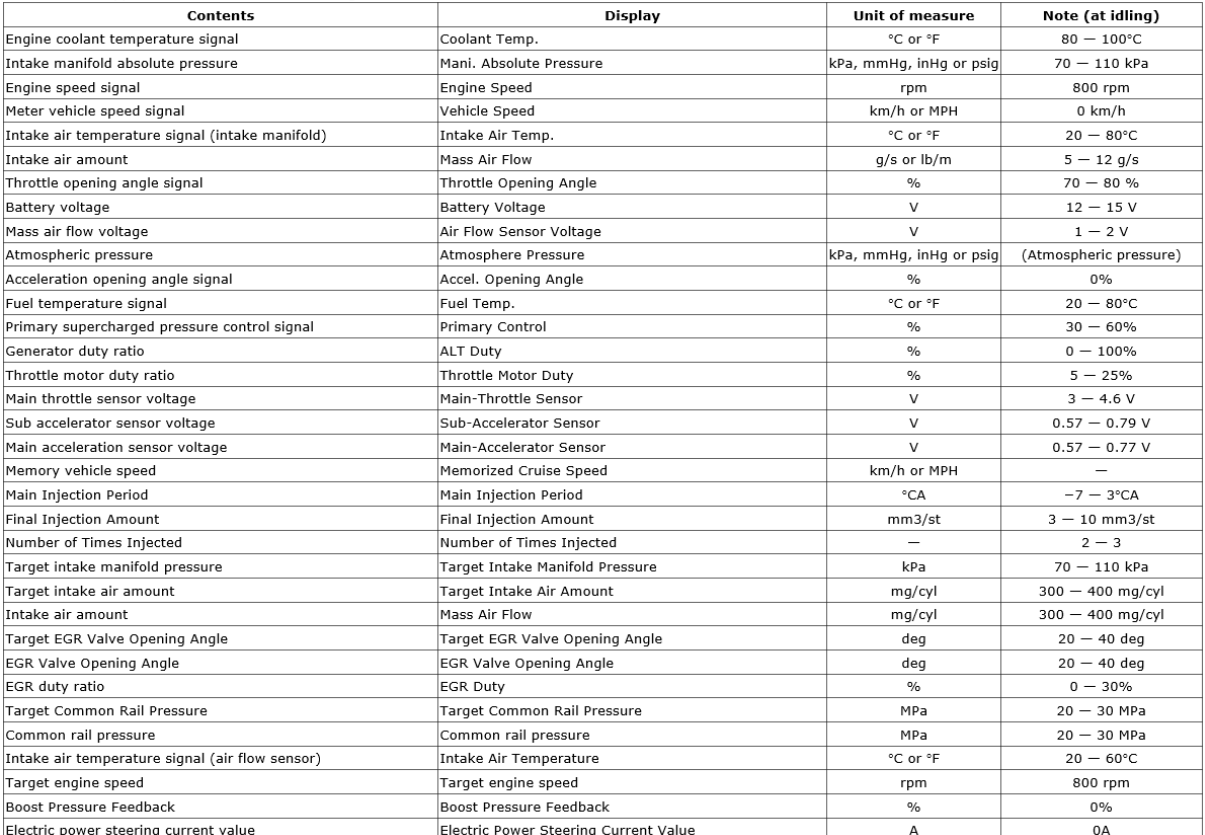

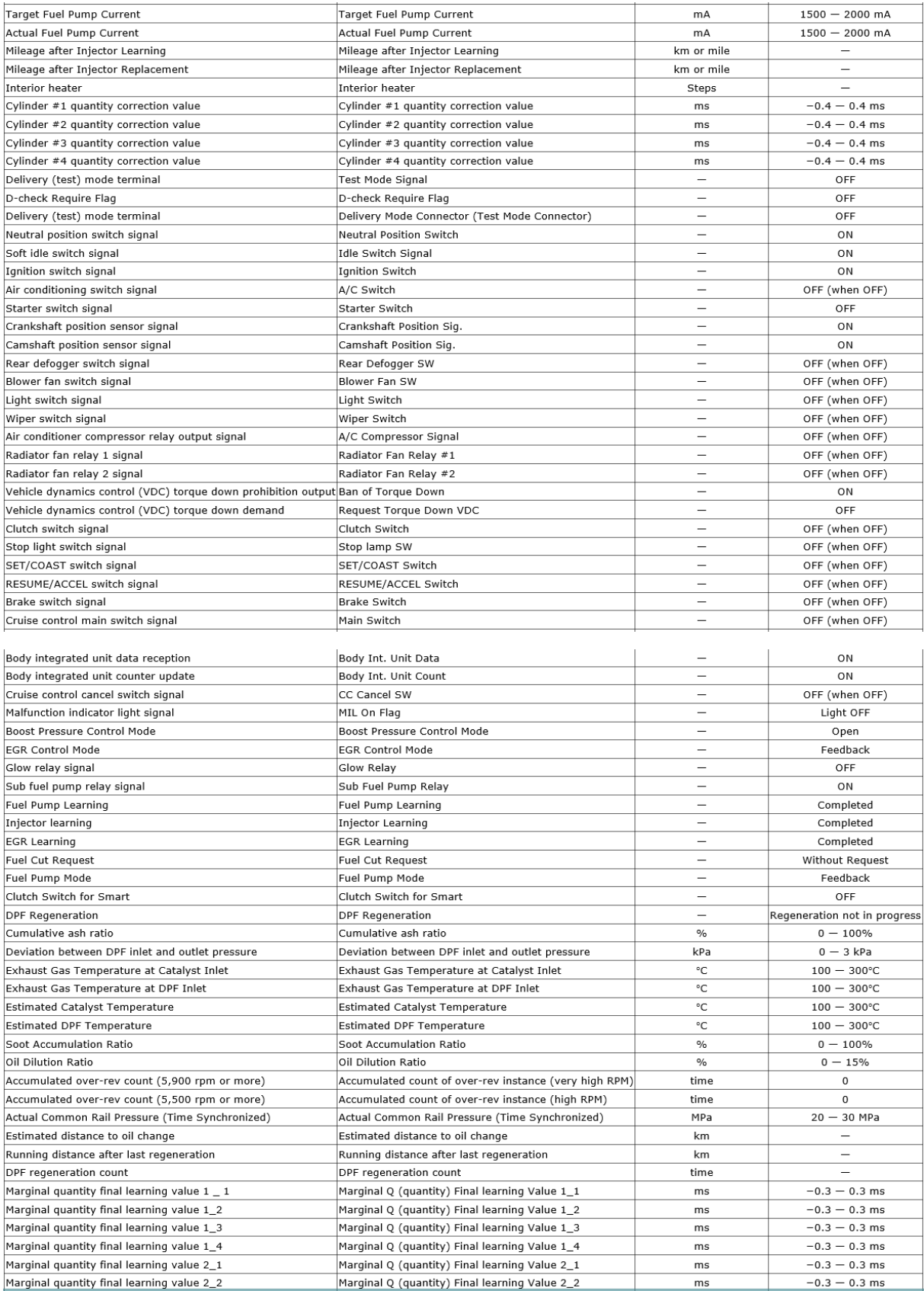

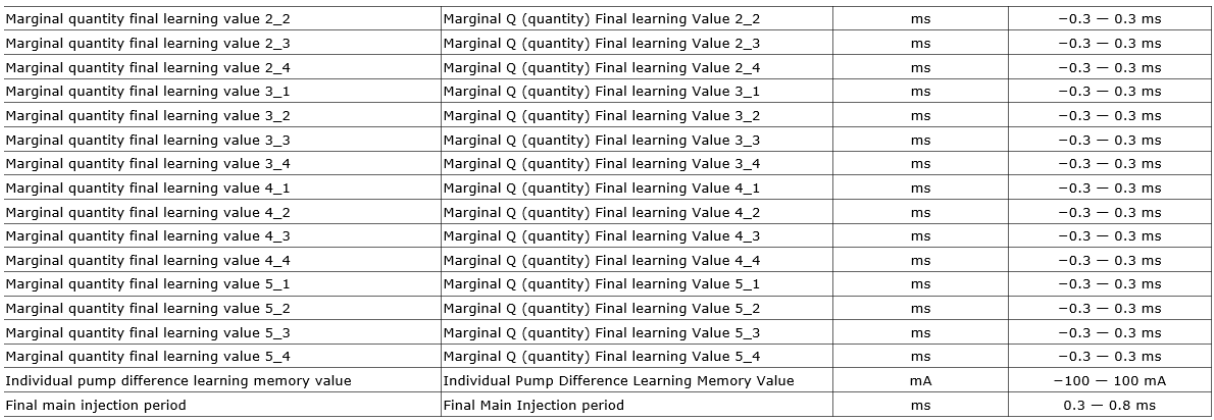

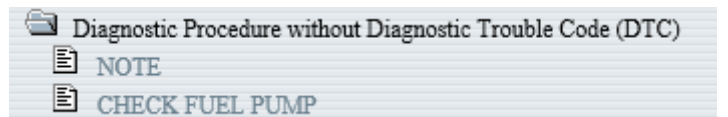

## **1. COMMON RAIL PRESSURE INSPECTION PROCEDURE WHEN ENGINE IS COLD CAUTION:**

**This inspection must be completed quickly before the engine coolant temperature reaches 60C (140F).**

*1.* Turn off all the electric load.

2. In "Current Data Display & Save" on the Subaru Select Monitor, display the following items using the "data select display".

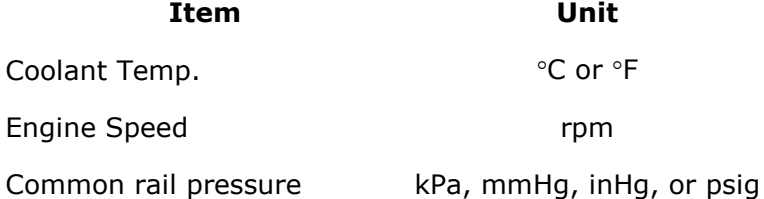

Target Common Rail Pressure kPa, mmHg, inHg, or psig

#### **NOTE:**

**• If the "data select display" is not used, the measurement accuracy is degraded and correct measurement results cannot be obtained.**

**• Perform the measurement on the "digital data screen".**

**• For detailed operation procedures, refer to "PC application help for Subaru Select Monitor".**

**3.** Start the engine when "Coolant Temp." is less than 60°C (140°F), and measure each engine speed in **Table 1** for approximately 10 seconds and save the measurement data. If the "Common rail pressure" data at each engine speed is within the range shown in **Table 1**, it is normal.

**NOTE:**

**• Perform the measurement quickly so that the "Coolant Temp." does not become high.**

**• Examine the measurement data on the "Graph2 screen". When doing so, change the range as necessary in order to examine the data in more detail. • In Table 1, the actual "Target Common Rail Pressure" measurement value at each engine speed is shown as A, B, or C respectively.**

#### **Table 1 Common rail pressure change**

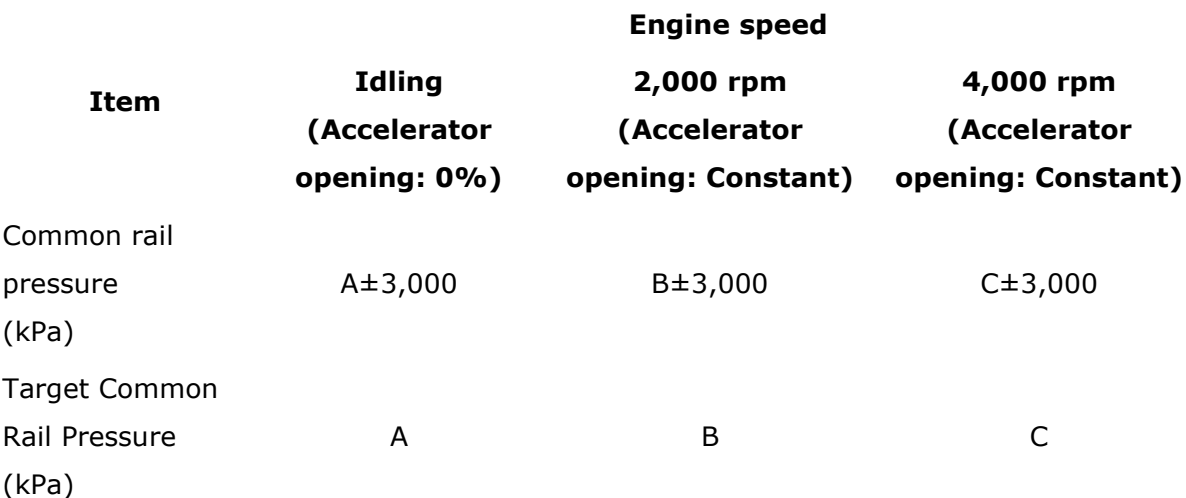

4. Start the engine when "Coolant Temp." is less than 60°C (140°F), and measure each engine speed range in **Table 2** three times consecutively and save the measurement data.

When the measurement is finished for all the engine speed ranges, repeat the measurement again and save the measurement data.

If the "Common rail pressure" data in each engine speed range is within the range shown in **Table 2**, it is normal.

**NOTE:**

**• Perform the measurement quickly so that the "Coolant Temp." does not become high.**

**• After keeping the accelerator pedal in the released state, bring the engine speed to the target speed with the accelerator opened to 100%. When the target speed is reached, release the accelerator pedal.**

**• Except when keeping the 2,000 rpm state, operate the accelerator pedal rapidly.**

**• Examine the measurement data on the "Graph2 screen". When doing so, change the range as necessary in order to examine the data in more detail.**

**• In Table 2, the actual "Target Common Rail Pressure" measurement value in each engine speed range is shown as A, B, or C respectively.**

#### **Measurement image**

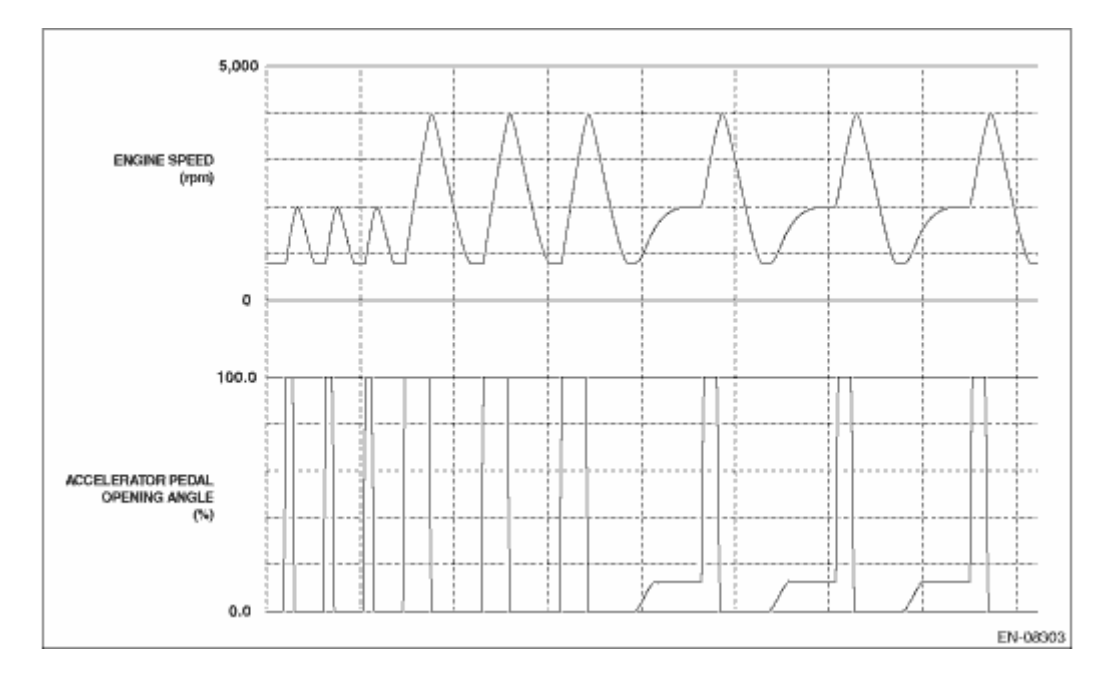

#### **Table 2 Common rail pressure following capacity**

#### **Engine speed range**

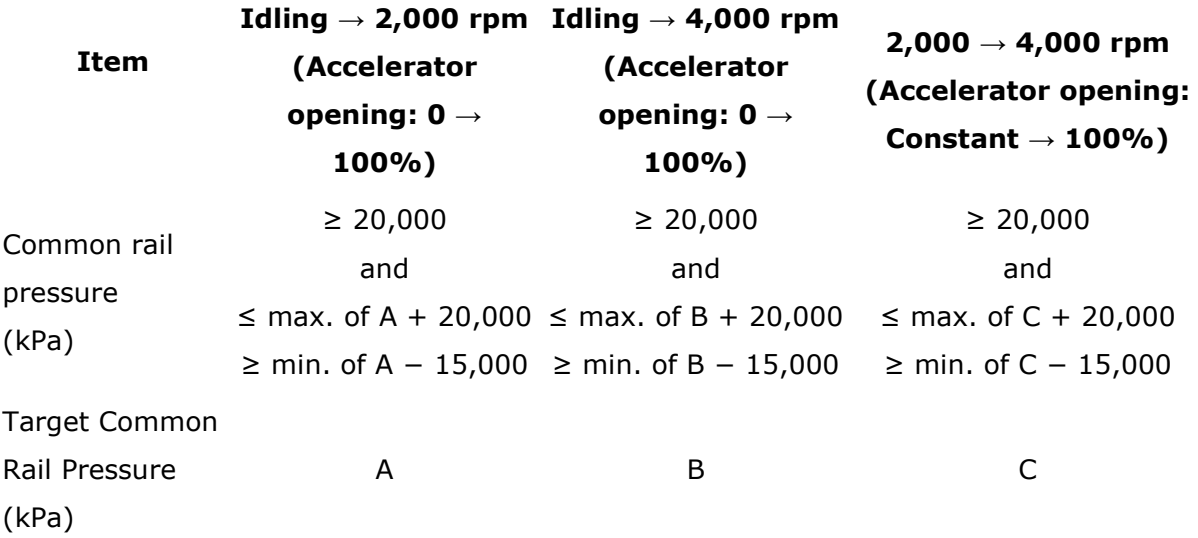

#### **2. COMMON RAIL PRESSURE INSPECTION PROCEDURE WHEN ENGINE IS WARM**

1. Turn off all the electric load.

2. Perform the fuel pump compulsory learning mode.

3. In "Current Data Display & Save" on the Subaru Select Monitor, display the following items using the "data select display".

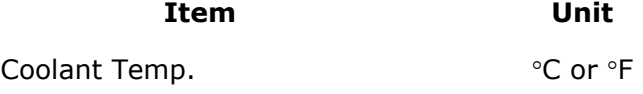

#### **Item Unit**

Engine Speed rpm

Common rail pressure kPa, mmHg, inHg, or psig

Target Common Rail Pressure kPa, mmHg, inHg, or psig

#### **NOTE:**

**• If the "data select display" is not used, the measurement accuracy is degraded and correct measurement results cannot be obtained.**

**• Perform the measurement on the "digital data screen".**

**• For detailed operation procedures, refer to "PC application help for Subaru Select Monitor".**

*4.* Measure each engine speed in **Table 3** for approximately 10 seconds and save the measurement data.

If the "Common rail pressure" data at each engine speed is within the range shown in **Table 3**, it is normal.

**NOTE:**

**• Examine the measurement data on the "Graph2 screen". When doing so, change the range as necessary in order to examine the data in more detail.**

**• In Table 3, the actual "Target Common Rail Pressure" measurement value at each engine speed is shown as A, B, or C respectively.**

**Engine speed**

#### **Table 3 Common rail pressure change**

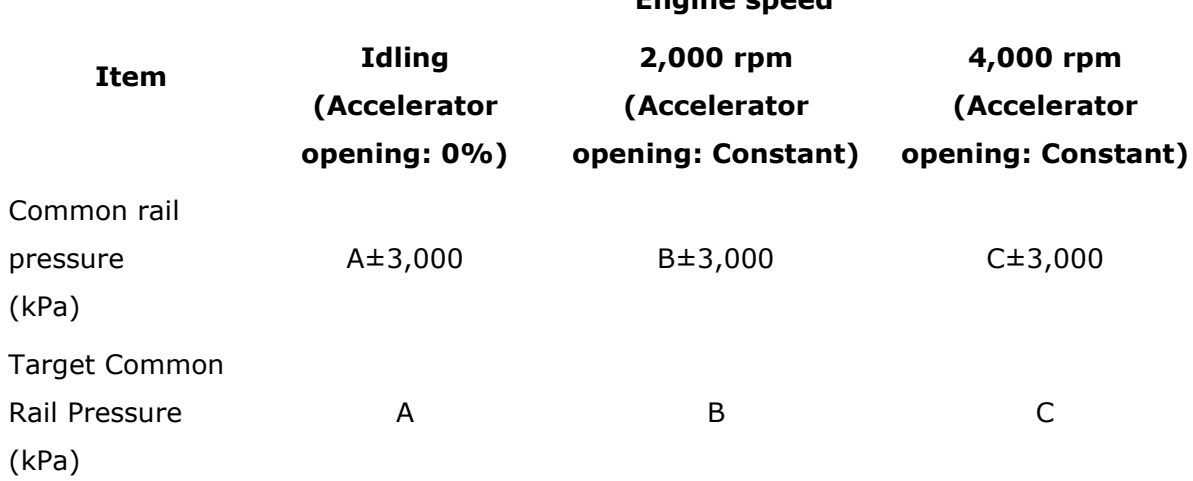

#### **NOTE:**

**If the Common rail pressure is significantly below the lower limit of the Target Common Rail Pressure, with a waveform with cyclic down movements, the fuel pump needs to be replaced.**

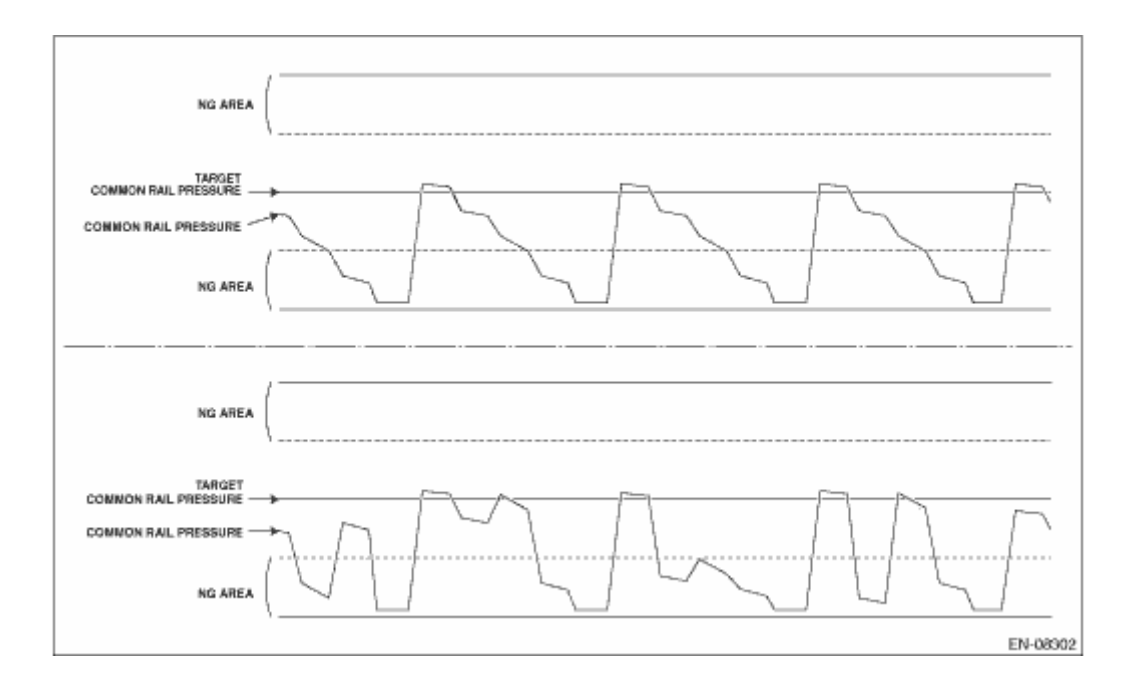

*5.* Measure each engine speed range in **Table 4** three times consecutively and save the measurement data.

When the measurement is finished for all the engine speed ranges, repeat the measurement again and save the measurement data.

If the "Common rail pressure" data in each engine speed range is within the range shown in **Table 4**, it is normal.

#### **NOTE:**

**• After keeping the accelerator pedal in the released state, bring the engine speed to the target speed with the accelerator opened to 100%. When the target speed is reached, release the accelerator pedal.**

**• Except when keeping the 2,000 rpm state, operate the accelerator pedal rapidly.**

**• Examine the measurement data on the "Graph2 screen". When doing so, change the range as necessary in order to examine the data in more detail. • In Table 4, the actual "Target Common Rail Pressure" measurement value in each engine speed range is shown as A, B, or C respectively. Measurement image**

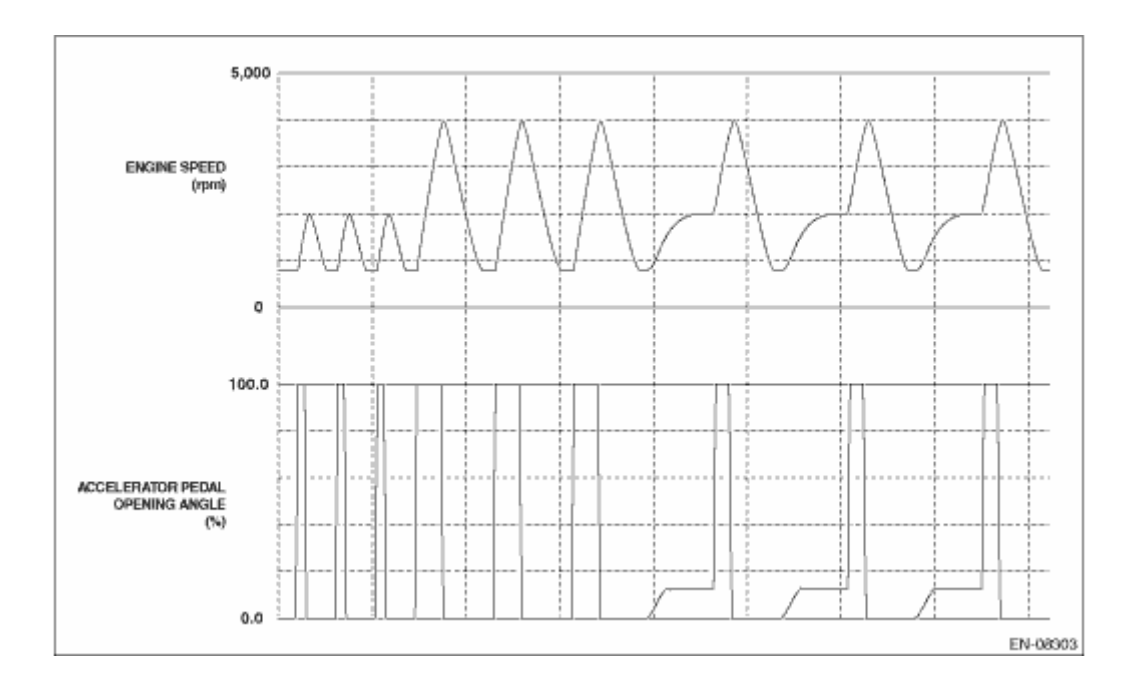

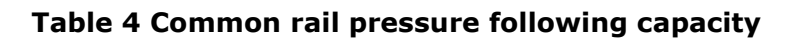

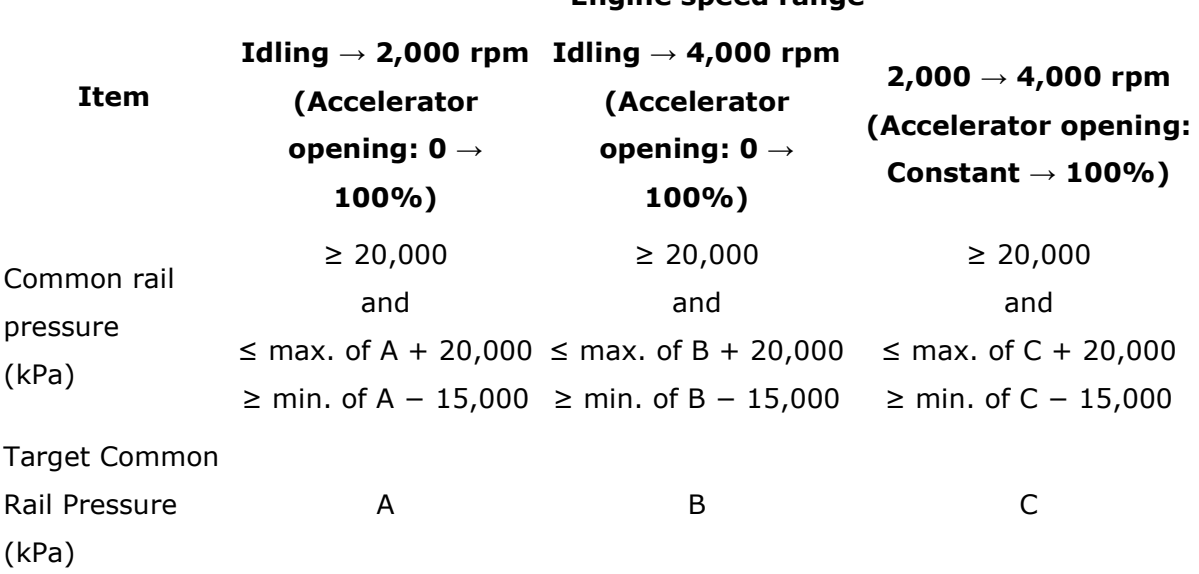

### **Engine speed range**

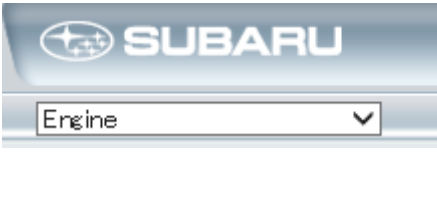

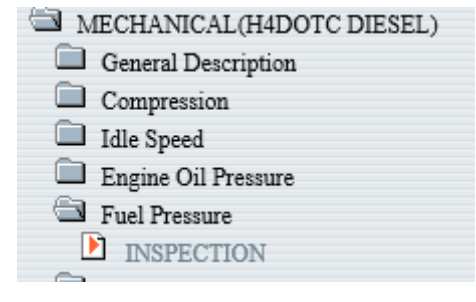

MECHANICAL(H4DOTC DIESEL) > Fuel Pressure

#### **INSPECTION**

1. Drive the vehicle for  $5-10$  km  $(3-6$  miles) to warm up the engine coolant temperature to  $85^{\circ}$ C  $(185^{\circ}F)$  or higher. NOTE:

Connect the Subaru Select Monitor to the vehicle, and from the "READ CURRENT DATA FOR ENGINE", check the "Coolant Temp.". ( 2. Park the vehicle on a level surface and stop the engine.

3. Shift the manual transmission gear shift lever to neutral.

4. Place wheel chocks at the front and rear of all wheels and securely engage the parking brake.

5. Start the engine, and read the current data of the engine. NOTE:

When performing fuel pressure measurement, always do so with the engine coolant temperature at 85°C (185°F) or higher.

Item names displayed on the Subaru Select Monitor Inspection parameters Reference value 800 rpm  $35 \text{ MPa} + 5 \text{ MPa}$ 

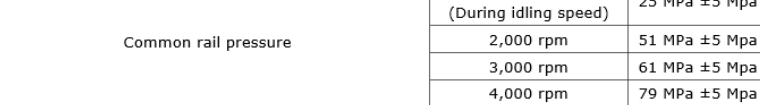